### Data Visualization Using R & ggplot2

Karthik Ram October 6, 2013

K ロ ▶ K @ ▶ K 할 ▶ K 할 ▶ | 할 | ⊙Q @

## Some housekeeping

**KORKA SERKER ORA** 

#### Install some packages

```
install.packages("ggplot2", dependencies = TRUE)
install.packages("plyr")
install.packages("ggthemes")
install.packages("reshape2")
install.packages("gridExtra")
```
# Section 1

# <span id="page-2-0"></span>Why [ggplot2](#page-2-0)?

K ロ X K 메 X K B X X B X X D X O Q Q O

# Why ggplot2?

 $\triangleright$  More elegant & compact code than with base graphics

K ロ ▶ K @ ▶ K 할 > K 할 > 1 할 > 1 이익어

- $\triangleright$  More aesthetically pleasing defaults than lattice
- $\triangleright$  Very powerful for exploratory data analysis

# Why ggplot<sub>2</sub>?

- $\triangleright$  'gg' is for 'grammar of graphics' (term by Lee Wilkinson)
- $\triangleright$  A set of terms that defines the basic components of a plot
- $\triangleright$  Used to produce figures using coherant, consistant syntax

**KORK ERKER ADE YOUR** 

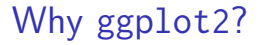

- $\blacktriangleright$  Supports a continuum of expertise:
- $\blacktriangleright$  Easy to get started, plenty of power for complex figures

K ロ ▶ K @ ▶ K 할 > K 할 > 1 할 > 1 이익어

# Section 2

<span id="page-6-0"></span>[The Grammar](#page-6-0)

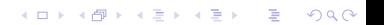

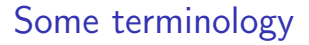

- $\triangleright$  data  $\triangleright$  Must be a data.frame
	- Gets pulled into the ggplot() object

K ロ ▶ K @ ▶ K 할 ▶ K 할 ▶ | 할 | © 9 Q @

### The iris dataset

#### head(iris)

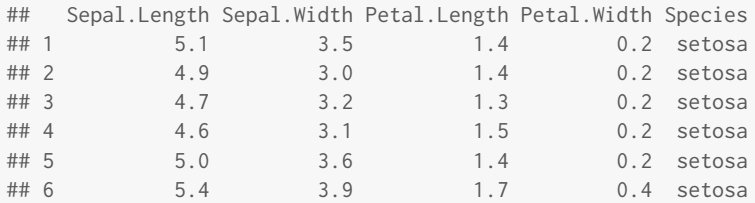

K ロ X イロ X K ミ X K ミ X ミ X Y Q Q Q

## plyr and reshape are key for using R

**KORK ERKER ADE YOUR** 

These two packages are the swiss army knives of R.

 $\blacktriangleright$  plyr

- 1. ddply (data frame to data frame ply)
	- 1.1 split
	- 1.2 apply
	- 1.3 combine
- 2. llply (list to list ply)
- 3. join

# plyr

#### iris[1:2, ]

## Sepal.Length Sepal.Width Petal.Length Petal.Width Species ## 1 5.1 3.5 1.4 0.2 setosa ## 2 4.9 3.0 1.4 0.2 setosa

# Note the use of the . function to allow Species to be used # without quoting ddply(iris, .(Species), summarize, mean.Sep.Wid = mean(Sepal.Width, na.rm = TRUE))

**KORK ERKER ER AGA** 

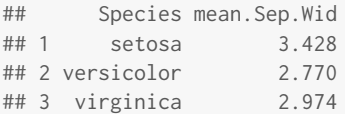

### plyr and reshape are key for using R

**KORK ERKER ADE YOUR** 

These two packages are the swiss army knives of R.

- $\blacktriangleright$  reshape
	- 1. melt
	- 2. dcast (data frame output)
	- 3. acast (vector/matrix/array output)

## reshape2

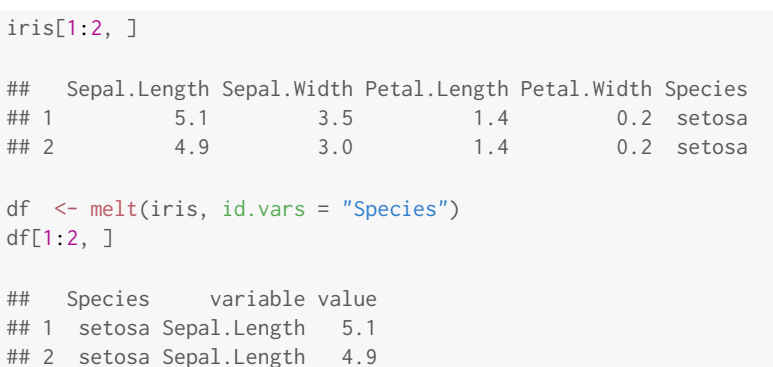

**K ロ X イロ X X を X X を X と ミ X の Q Q へ** 

#### reshape2

#### df[1:2, ]

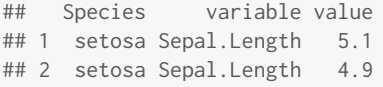

dcast(df, Species ˜ variable, mean)

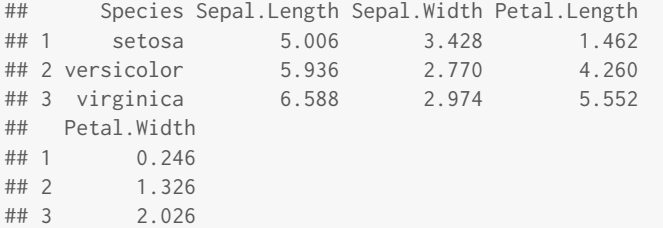

K ロ X K 메 X K B X X B X X D X O Q Q O

# Section 3

<span id="page-14-0"></span>**[Aesthetics](#page-14-0)** 

K ロ X K 메 X K B X X B X X D X O Q Q O

# Some terminology

- $\blacktriangleright$  data
- $\blacktriangleright$  aesthetics

#### $\blacktriangleright$  How your data are represented visually

- $\blacktriangleright$  a.k.a. mapping
- $\triangleright$  which data on the x
- $\triangleright$  which data on the y
- but also: color, SIZe, shape, transparency

K ロ ▶ K @ ▶ K 할 ▶ K 할 ▶ 이 할 → 9 Q @

#### Let's try an example

myplot  $\leq$  ggplot(data = iris, aes(x = Sepal.Length, y = Sepal.Width)) summary(myplot)

**KORK ERKER ER AGA** 

```
## data: Sepal.Length, Sepal.Width, Petal.Length,
## Petal.Width, Species [150x5]
## mapping: x = Sepal.Length, y = Sepal.Width
## faceting: facet_null()
```
# Section 4

<span id="page-17-0"></span>[Geoms](#page-17-0)

K ロ X K 메 X K B X X B X X D X O Q Q O

# Some terminology

- $\blacktriangleright$  data
- $\blacktriangleright$  aesthetics
- $\rho$  geometry

 $\blacktriangleright$  The geometric objects in the plot

**KORKA SERKER ORA** 

- $\blacktriangleright$  points, lines, polygons, etc
- $\triangleright$  shortcut functions: geom\_point(), geom bar(), geom line()

#### Basic structure

```
ggplot(data = iris, aes(x = Sepal.Length, y = Sepal.Width))+ geom_point()
myplot \leq ggplot(data = iris, aes(x = Sepal.Length, y = Sepal.Width))
myplot + geom_point()
```
- $\triangleright$  Specify the data and variables inside the ggplot function.
- Anything else that goes in here becomes a global setting.
- $\triangleright$  Then add layers: geometric objects, statistical models, and facets.

**KORK STRAIN A BAR SHOP** 

### Quick note

- $\triangleright$  Never use qplot short for quick plot.
- $\triangleright$  You'll end up unlearning and relearning a good bit.

K ロ ▶ K @ ▶ K 할 ▶ K 할 ▶ | 할 | © 9 Q @

#### Let's try an example

 $ggplot(data = iris, aes(x = Sepal.length, y = Sepal.Width)) +$ geom\_point()

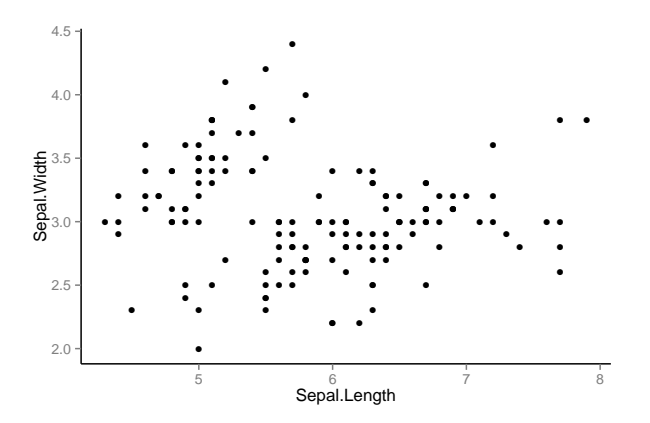

 $4$  ロ )  $4$   $\overline{r}$  )  $4$   $\overline{z}$  )  $4$   $\overline{z}$  )

÷.

 $2990$ 

# Changing the aesthetics of a geom: Increase the size of points

 $ggplot(data = iris, aes(x = Sepal.Length, y = Sepal.Width)) +$ geom\_point(size = 3)

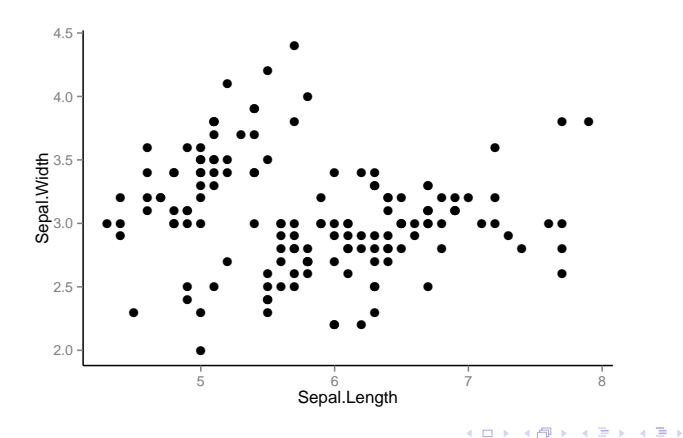

÷.

 $2990$ 

# Changing the aesthetics of a geom: Add some color

ggplot(iris, aes(Sepal.Length, Sepal.Width, color = Species)) + geom\_point(size = 3)

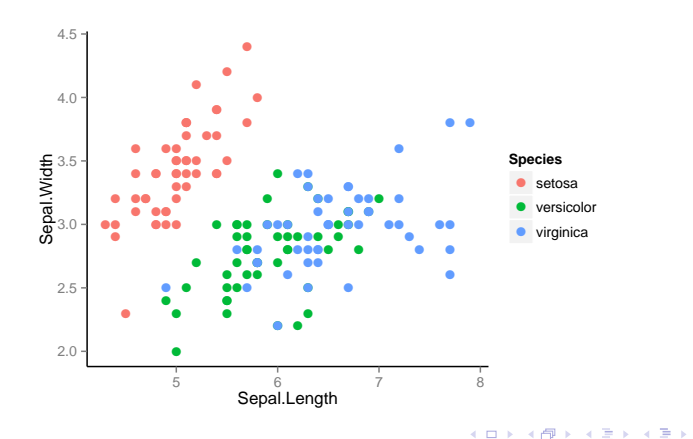

 $\equiv$   $\Omega Q$ 

# Changing the aesthetics of a geom: Differentiate points by shape

ggplot(iris, aes(Sepal.Length, Sepal.Width, color = Species)) + geom\_point(aes(shape = Species), size = 3) # Why aes(shape = Species)?

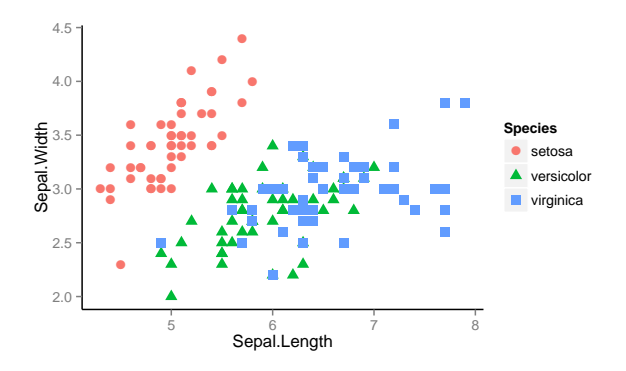

**KORK STRAIN A BAR SHOP** 

### Exercise 1

# Make a small sample of the diamonds dataset d2 <- diamonds[sample(1:dim(diamonds)[1], 1000), ]

Then generate this plot below.

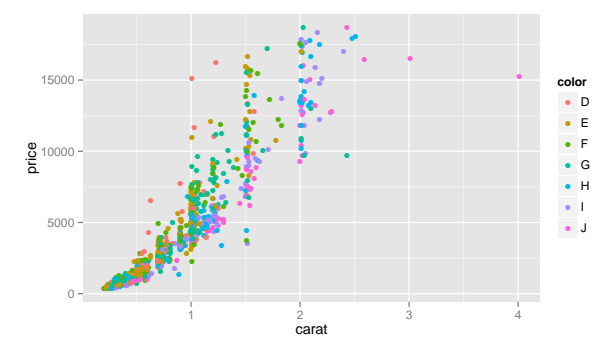

K ロ X K 個 X K 결 X K 결 X ( 결 )

 $2990$ 

# Section 5

<span id="page-26-0"></span>**[Stats](#page-26-0)** 

K ロ ▶ K @ ▶ K 할 > K 할 > 1 할 > 1 ⊙ 9 Q @

# Some terminology

- $\blacktriangleright$  data
- $\blacktriangleright$  aesthetics
- $\rho$  geometry
- $\blacktriangleright$  stats
- $\triangleright$  Statistical transformations and data summary
- $\triangleright$  All geoms have associated default stats, and vice versa

**KORKA SERKER ORA** 

 $\triangleright$  e.g. binning for a histogram or fitting a linear model

### Built-in stat example: Boxplots

#### See ?geom\_boxplot for list of options

library(MASS) ggplot(birthwt, aes(factor(race), bwt)) + geom\_boxplot()

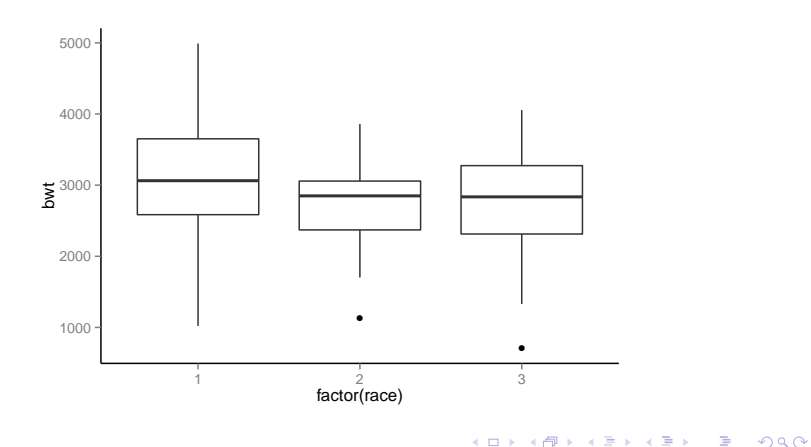

#### Built-in stat example: Boxplots

myplot <- ggplot(birthwt, aes(factor(race), bwt)) + geom\_boxplot() summary(myplot)

```
## data: low, age, lwt, race, smoke, ptl, ht, ui, ftv,
## bwt [189x10]
## mapping: x = factor(race), y = bwt## faceting: facet_null()
## -----------------------------------
## geom_boxplot: outlier.colour = black, outlier.shape = 16, outlier.size =
## stat_boxplot:
## position_dodge: (width = NULL, height = NULL)
```
**KORKA SERKER ORA** 

# Section 6

<span id="page-30-0"></span>[Facets](#page-30-0)

K ロ X K 메 X K B X X B X X D X O Q Q O

# Some terminology

- $\blacktriangleright$  data
- $\blacktriangleright$  aesthetics
- $\rightharpoonup$  geometry
- $\blacktriangleright$  stats
- $\blacktriangleright$  facets

 $\triangleright$  Subsetting data to make lattice plots

K ロ ▶ K @ ▶ K 할 > K 할 > 1 할 > 1 이익어

 $\blacktriangleright$  Really powerful

## Faceting: single column, multiple rows

ggplot(iris, aes(Sepal.Length, Sepal.Width, color = Species)) + geom\_point() + facet\_grid(Species ˜ .)

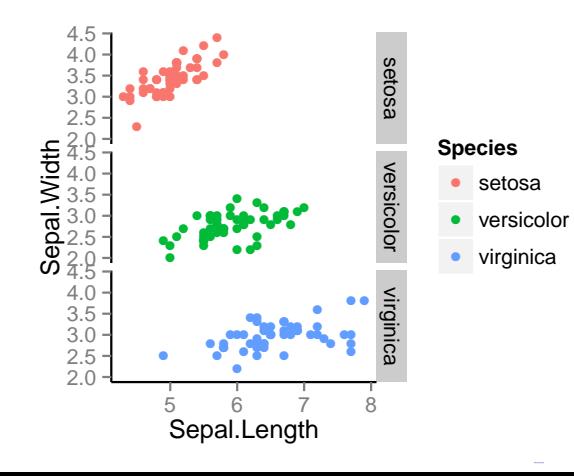

 $2990$ 

## Faceting: single row, multiple columns

ggplot(iris, aes(Sepal.Length, Sepal.Width, color = Species)) + geom\_point() + facet\_grid(. ˜ Species)

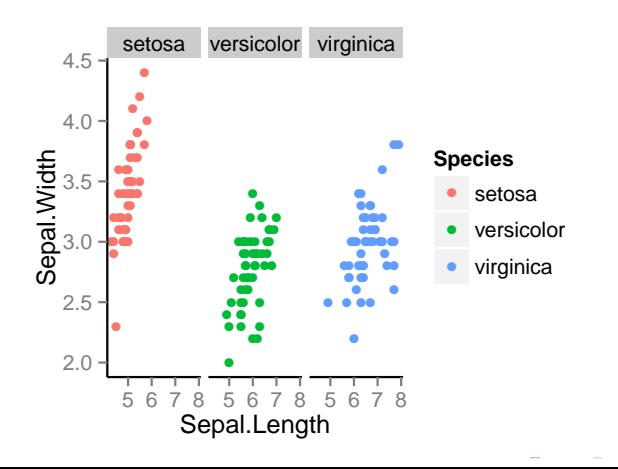

 $2990$ 

B

### or just wrap your facets

```
ggplot(iris, aes(Sepal.Length, Sepal.Width, color = Species)) +
geom_point() +
facet_wrap( ˜ Species) # notice lack of .
```
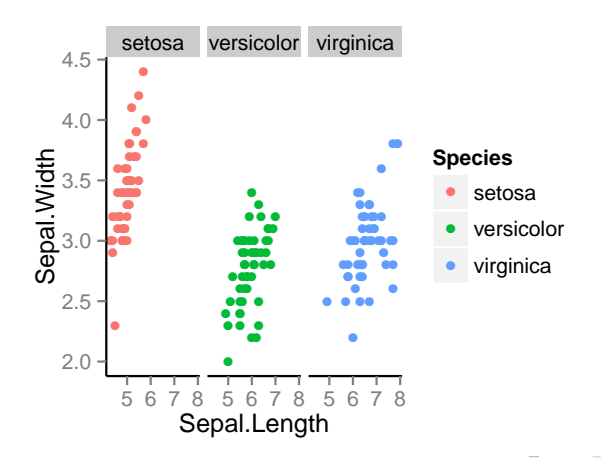

 $299$ 

B

# Section 7

<span id="page-35-0"></span>**[Scales](#page-35-0)** 

K ロ ▶ K @ ▶ K 할 > K 할 > 1 할 > 1 ⊙ 9 Q @
# Some terminology

- $\blacktriangleright$  data
- $\blacktriangleright$  aesthetics
- $\rho$  geometry
- $\blacktriangleright$  stats
- $\blacktriangleright$  facets
- $\blacktriangleright$  scales
- $\triangleright$  Control the mapping from data to aesthetics
- $\triangleright$  Often used for adjusting color mapping

K ロ ▶ K @ ▶ K 할 > K 할 > 1 할 > 1 이익어

## **Colors**

K ロ ▶ K @ ▶ K 할 ▶ K 할 ▶ | 할 | © 9 Q @

```
aes(color = variable) # mapping
color <- "black" # setting
# Or add it as a scale
scale_fill_manual(values = c("color1", "color2"))
```
## The RColorBrewer package

library(RColorBrewer) display.brewer.all()

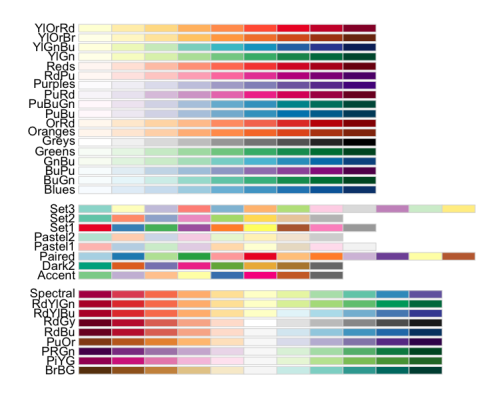

イロン イ部ン イ君ン イ君ン

 $\bar{\Xi}$ 

 $2990$ 

### Using a color brewer palette

```
df <- melt(iris, id.vars = "Species")
ggplot(df, aes(Species, value, fill = variable)) +
geom_bar(stat = "identity", position = "dodge") +
scale_fill_brewer(palette = "Set1")
```
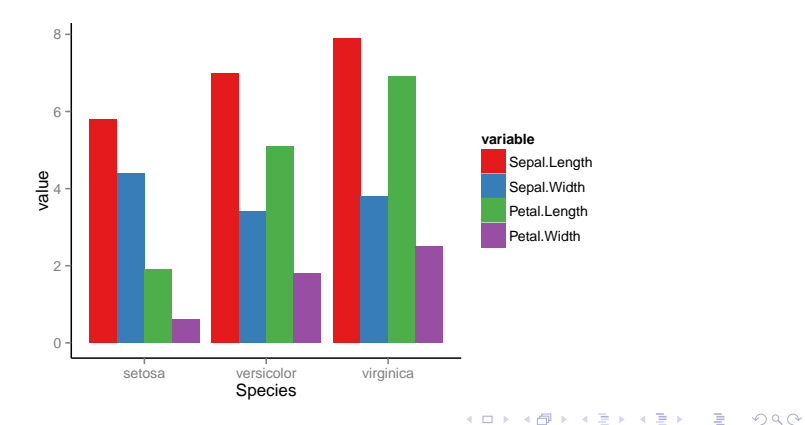

### Manual color scale

```
ggplot(iris, aes(Sepal.Length, Sepal.Width, color = Species)) +
geom_point() +
facet_grid(Species ˜ .) +
scale_color_manual(values = c("red", "green", "blue"))
```
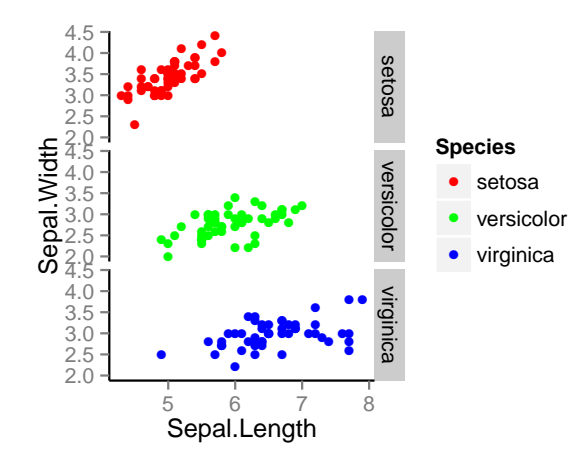

 $2990$ 

(重)

### Refer to a color chart for beautful visualizations

#### <http://tools.medialab.sciences-po.fr/iwanthue/>

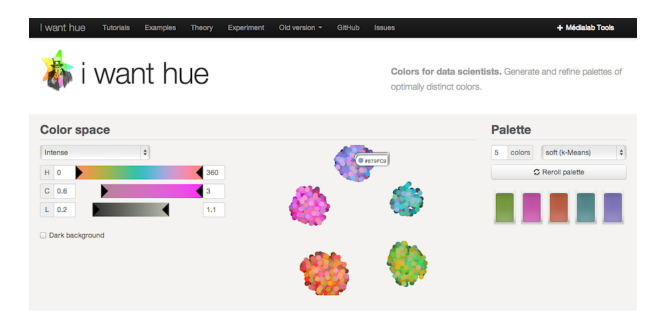

**KED KAP KED KED E LOQO** 

### Adding a continuous scale to an axis

```
library(MASS)
ggplot(birthwt, aes(factor(race), bwt)) +
geom_boxplot(width = .2) +
scale_y_continuous(labels = (paste0(1:4, "Kg"))),
breaks = seq(1000, 4000, by = 1000))
```
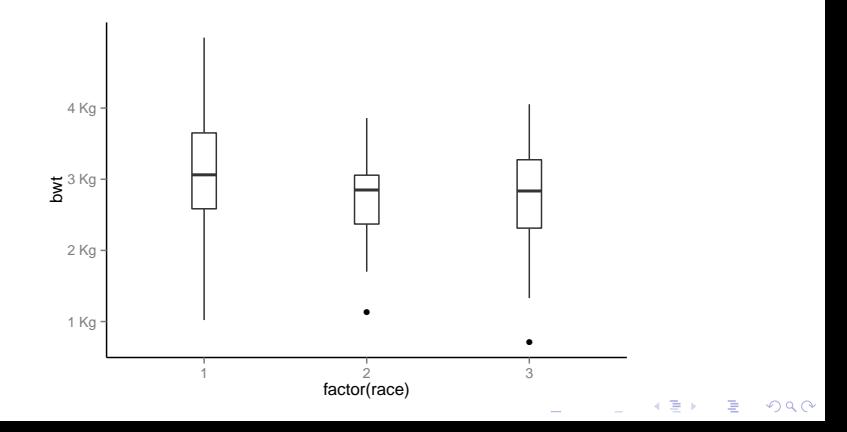

### Commonly used scales

**KORK ERKER ADE YOUR** 

```
scale_fill_discrete(); scale_colour_discrete()
scale_fill_hue(); scale_color_hue()
scale_fill_manual(); scale_color_manual()
scale_fill_brewer(); scale_color_brewer()
scale_linetype(); scale_shape_manual()
```
<span id="page-44-0"></span>**[Coordinates](#page-44-0)** 

K ロ X K 메 X K B X X B X X D X O Q Q O

## Some terminology

- $\blacktriangleright$  data
- $\blacktriangleright$  aesthetics
- $\rightharpoonup$  geometry
- $\blacktriangleright$  stats
- $\blacktriangleright$  facets
- $\blacktriangleright$  scales
- $\blacktriangleright$  coordinates

 $\triangleright$  Not going to cover this in detail

K ロ ▶ K @ ▶ K 할 > K 할 > 1 할 > 1 이익어

 $\blacktriangleright$  e.g. polar coordinate plots

### <span id="page-46-0"></span>[Putting it all together with more examples](#page-46-0)

K ロ X K 메 X K B X X B X X D X O Q Q O

<span id="page-47-0"></span>[Histograms](#page-47-0)

K ロ ▶ K @ ▶ K 할 ▶ K 할 ▶ | 할 | ⊙Q @

### See ?geom histogram for list of options

```
h \leq ggplot(faithful, aes(x = waiting))
h + geom_histogram(binwidth = 30, colour = "black")
```
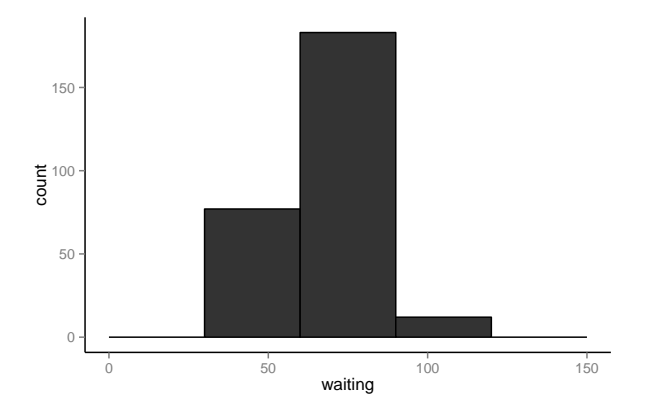

K ロ ▶ K @ ▶ K 할 ▶ K 할 ▶ 이 할 → 9 Q @

```
h \leq ggplot(faithful, \text{aes}(x = \text{waiting}))
h + geom_histogram(binwidth = 8, fill = "steelblue",
color = "black")
```
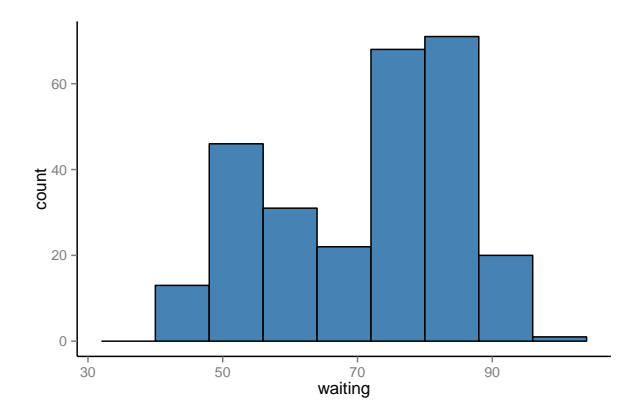

K ロ > K @ > K 할 > K 할 > 1 할 : ⊙ Q Q^

<span id="page-50-0"></span>[Line plots](#page-50-0)

K ロ X K 메 X K B X X B X X D X O Q Q O

#### ## Error: cannot change working directory

```
climate <- read.csv("data/climate.csv", header = T)
ggplot(climate, aes(Year, Anomaly10y)) +
geom_line()
```
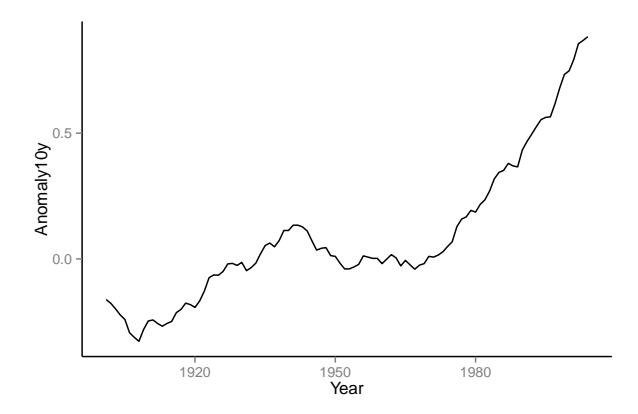

climate <- read.csv(text =

RCurl::getURL(https://raw.github.com/karthikram/ggplot-lecture/master/climate.csv))

**KORK ERKER ER AGA** 

#### We can also plot confidence regions

```
ggplot(climate, aes(Year, Anomaly10y)) +
geom_ribbon(aes(ymin = Anomaly10y - Unc10y,
ymax = Anomaly10y + Unc10y),
fill = "blue", alpha = .1) +
geom_line(color = "steelblue")
```
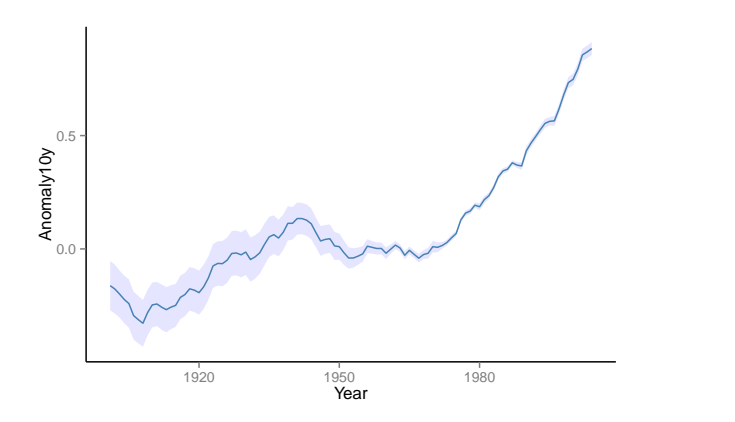

K ロ > K @ > K 할 > K 할 > → 할 → ⊙ Q @

### Exercise 2

 $\blacktriangleright$  Modify the previous plot and change it such that there are three lines instead of one with a confidence band.

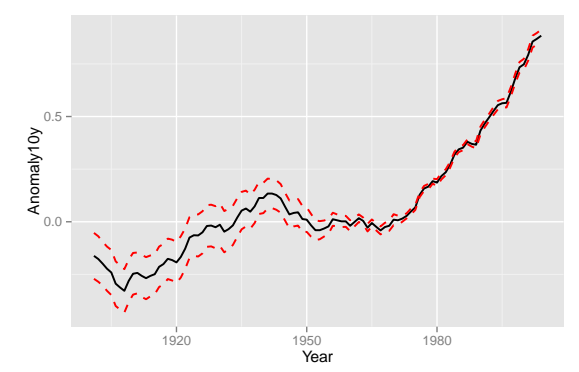

K ロンス 御 > ス 할 > ス 할 > 이 할

 $299$ 

<span id="page-54-0"></span>[Bar plots](#page-54-0)

K ロ X K 메 X K B X X B X X D X O Q Q O

```
ggplot(iris, aes(Species, Sepal.Length)) +
geom_bar(stat = "identity")
```
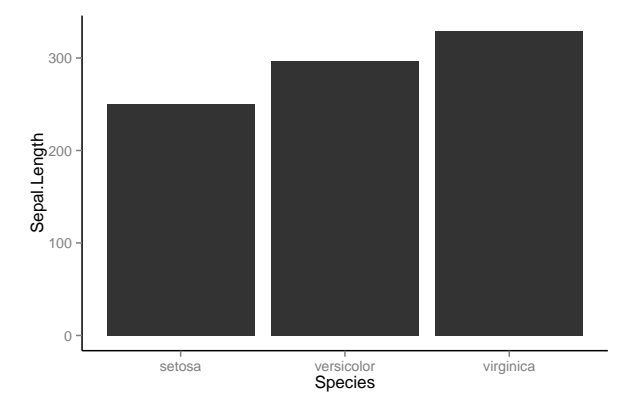

K ロ ▶ K @ ▶ K 할 > K 할 > 1 할 > 1 이익어

```
df <- melt(iris, id.vars = "Species")
ggplot(df, aes(Species, value, fill = variable)) +
geom_bar(stat = "identity")
```
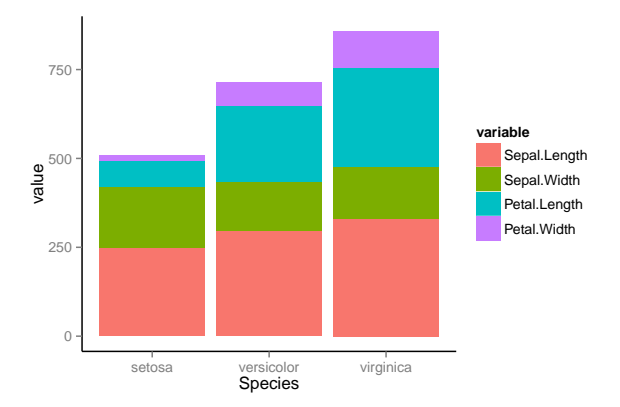

K ロ ▶ K @ ▶ K 할 > K 할 > 1 할 > 1 이익어

ggplot(df, aes(Species, value, fill = variable)) +  $geom_bar(\text{stat} = "identity", position = "dodge")$ 

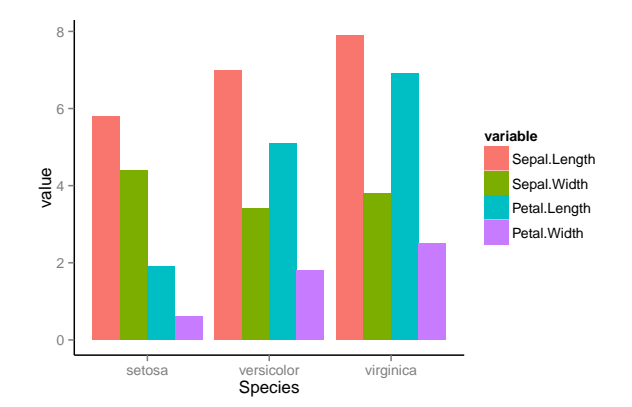

**KORK ERKER ER AGA** 

What's going on with the y axis?

ggplot(df, aes(Species, value, fill = variable)) + geom\_bar(stat = "identity", position="dodge", color="black")

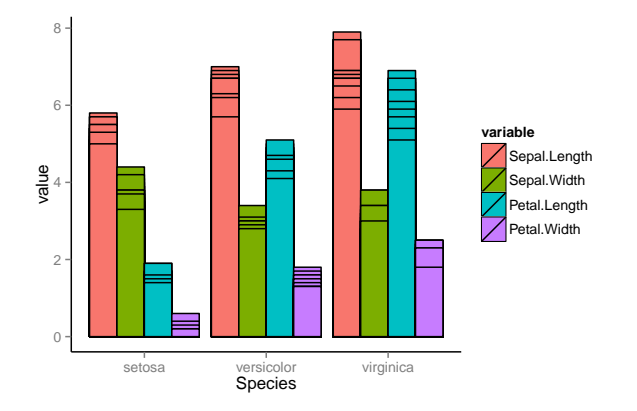

K ロ > K @ > K 할 > K 할 > 1 할 : ⊙ Q Q^

### Exercise 3

Using the d2 dataset you created earlier, generate this plot below. Take a quick look at the data first to see if it needs to be binned.

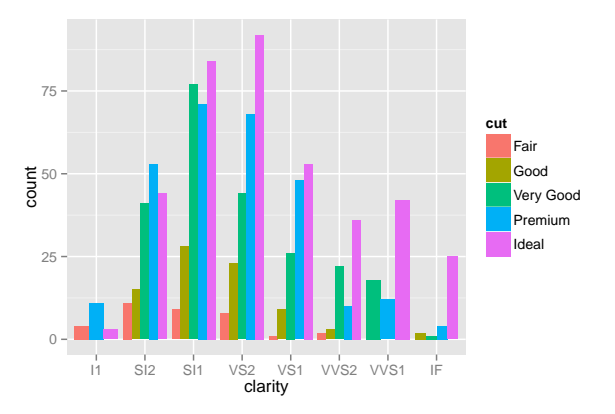

 $\left\{ \begin{array}{ccc} \pm & \pm & \pm \end{array} \right.$ 

 $\Rightarrow$ 

 $2990$ 

### Exercise 4

- $\triangleright$  Using the climate dataset, create a new variable called sign. Make it logical (true/false) based on the sign of Anomaly10y.
- $\triangleright$  Plot a bar plot and use sign variable as the fill.

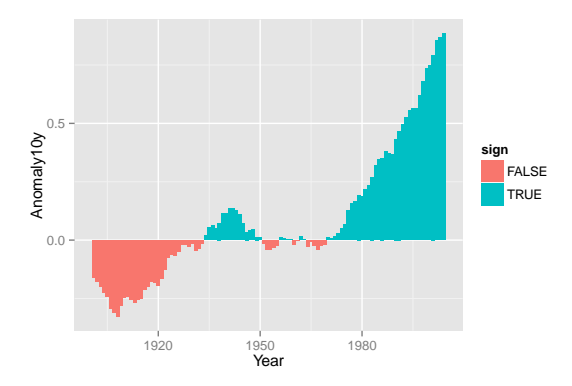

**KORKA SERKER ORA** 

<span id="page-61-0"></span>[Density Plots](#page-61-0)

K ロ ▶ K @ ▶ K 할 > K 할 > 1 할 > 1 ⊙ 9 Q @

## Density plots

ggplot(faithful, aes(waiting)) + geom\_density()

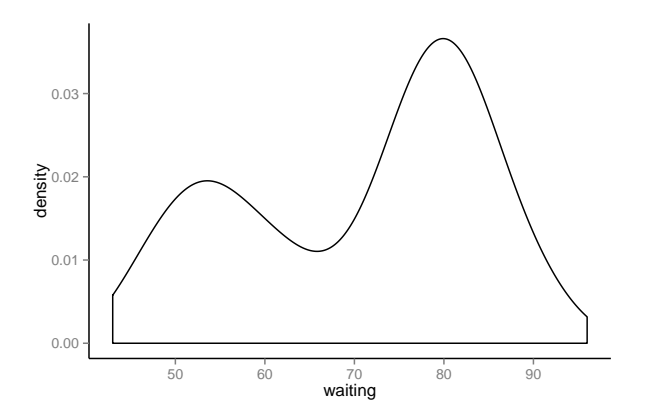

イロト イ御 トイミト イミト ニミー りんぴ

## Density plots

```
ggplot(faithful, aes(waiting)) +
geom_density(fill = "blue", alpha = 0.1)
```
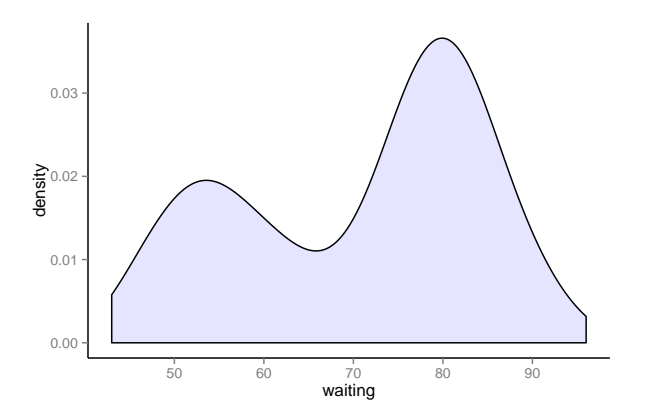

K ロ ▶ K @ ▶ K 할 > K 할 > 1 할 > 1 이익어

```
ggplot(faithful, aes(waiting)) +
geom_line(stat = "density")
```
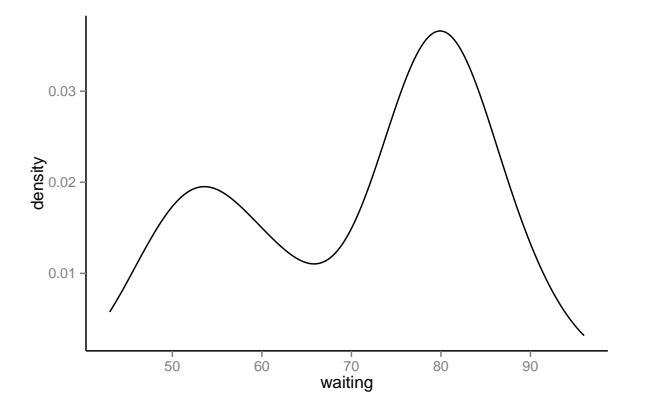

イロト イ部 トイ君 トイ君 トッ 君の  $2990$ 

## <span id="page-65-0"></span>[Adding smoothers](#page-65-0)

K ロ ▶ K @ ▶ K 할 ▶ K 할 ▶ | 할 | ⊙Q @

ggplot(iris, aes(Sepal.Length, Sepal.Width, color = Species)) + geom\_point(aes(shape = Species), size = 3) + geom\_smooth(method = "lm")

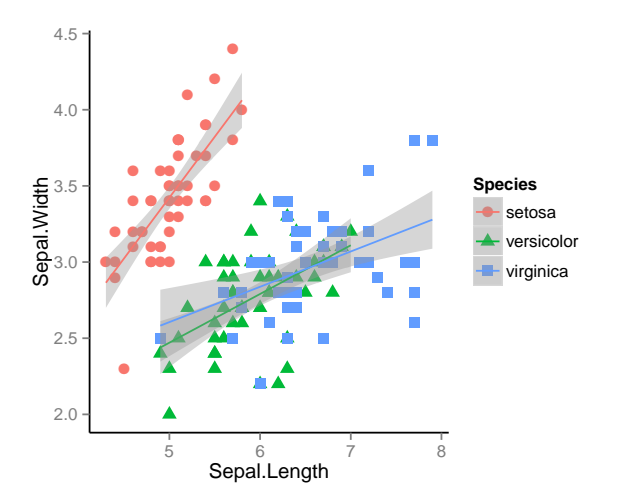

K ロメ K 御 X K 君 X K 君 X **CONTRACTOR**  $2990$ 

```
ggplot(iris, aes(Sepal.Length, Sepal.Width, color = Species)) +
geom_point(aes(shape = Species), size = 3) +
geom_smooth(method = "lm") +
facet_grid(. ˜ Species)
```
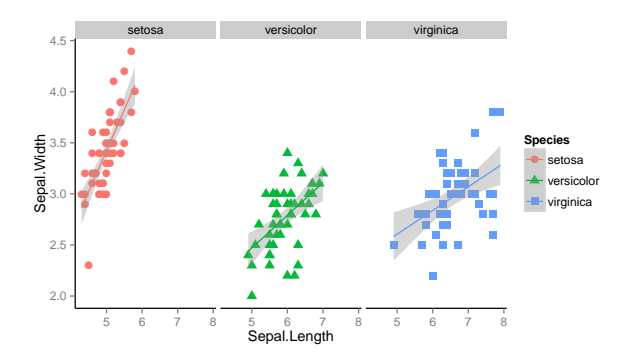

**KORK ERKER ER AGA** 

<span id="page-68-0"></span>[Themes](#page-68-0)

K ロ ▶ K @ ▶ K 할 > K 할 > 1 할 > 1 ⊙ 9 Q @

### Adding themes

Themes are a great way to define custom plots.

+theme() # see ?theme() for more options

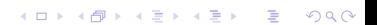

### A themed plot

```
ggplot(iris, aes(Sepal.Length, Sepal.Width, color = Species)) +
geom_point(size = 1.2, shape = 16) +
facet_wrap( ˜ Species) +
theme(legend.key = element_rect(fill = NA),
legend.position = "bottom",
strip.background = element_rect(fill = NA),
axis.title.y = element_test(angle = 0)
```
**KORK ERKER ER AGA** 

## Adding themes

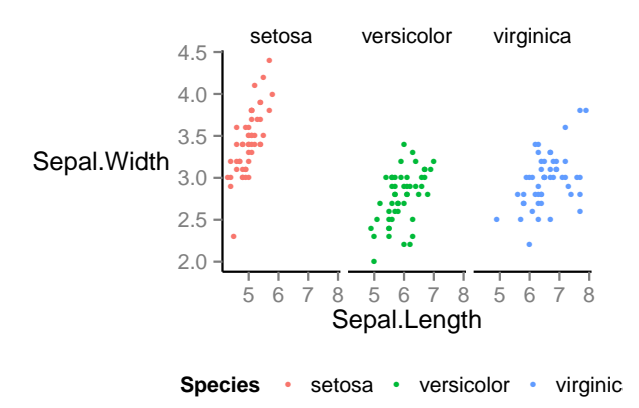

イロメ 不優 トイ選 トイ選人 È  $2990$
### ggthemes library

K ロ > K @ > K 할 > K 할 > 1 할 : ⊙ Q Q^

```
install.packages("ggthemes")
library(ggthemes)
# Then add one of these themes to your plot
+theme_stata()
+theme_excel()
+theme_wsj()
+theme_solarized()
```
#### Section 16

### <span id="page-73-0"></span>[Create functions to automate your plotting](#page-73-0)

K ロ X K 메 X K B X X B X X D X O Q Q O

### Write functions for day to day plots

```
my\_custom\_plot \leq function(df, title = "", ...)ggplot(df, \ldots) +
    ggtitle(title) +
    whatever_geoms() +
    theme(...)
}
```
Then just call your function to generate a plot. It's a lot easier to fix one function that do it over and over for many plots

**KORK ERKER ADE YOUR** 

```
plot1 <- my_custom_plot(dataset1, title = "Figure 1")
```
# Section 17

# <span id="page-75-0"></span>[Publication quality figures](#page-75-0)

K ロ X K 메 X K B X X B X X D X O Q Q O

If the plot is on your screen

```
ggsave("˜/path/to/figure/filename.png")
```
If your plot is assigned to an object

ggsave(plot1, file = "˜/path/to/figure/filename.png")

 $\blacktriangleright$  Specify a size

```
ggsave(file = "/path/to/figure/filename.png", width = 6,
height =4)
```
**KORK STRAIN A BAR SHOP** 

 $\triangleright$  or any format (pdf, png, eps, svg, jpg)

```
ggsave(file = "/path/to/figure/filename.eps")
ggsave(file = "/path/to/figure/filename.jpg")
ggsave(file = "/path/to/figure/filename.pdf")
```
# Further help

- $\triangleright$  You've just scratched the surface with ggplot2.
- $\blacktriangleright$  Practice
- Read the docs (either locally in R or at <http://docs.ggplot2.org/current/>)
- $\blacktriangleright$  Work together

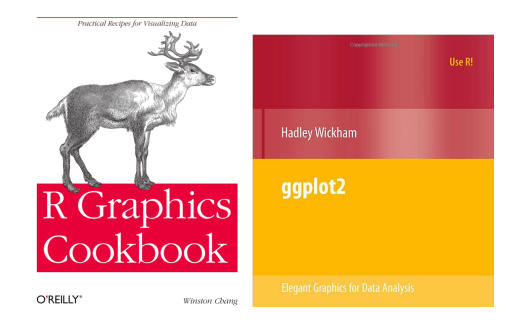

**KORK STRAIN A BAR SHOP**